### **Canon** PUB. DIF-0130-000

### Caméscope HD D I F 0 1 3 0 0 0 0 LEGRIA mini Démarrage

Chargez la batterie à l'avance à l'aide du chargeur de batterie fourni. La charge complète de la batterie fournie dure environ 1 heure 30 minutes.

- 1. Fixez la batterie d'alimentation au chargeur de batterie, en alignant les repères triangulaires.
- 2. Raccordez le câble d'alimentation l'autre extrémité à la prise.
- au chargeur de batterie et branchez<br>
l'autre extrémité à la prise.<br>
 L'indicateur CHARGE s'allume en<br>
orange. Lorsque l'indicateur CHARGE<br>
devient vert sur le chargeur de batterie<br>
la batterie est entièrement chargée. • L'indicateur CHARGE s'allume en orange. Lorsque l'indicateur CHARGE devient vert sur le chargeur de batterie, la batterie est entièrement chargée.
- 3. Débranchez le câble d'alimentation et déconnectez le chargeur de batterie, puis retirez la batterie.
- 4. Ouvrez le couvercle du logement de batterie du caméscope, insérez la batterie et fermez le couvercle.

### $\overline{5}$  Réglage du caméscope

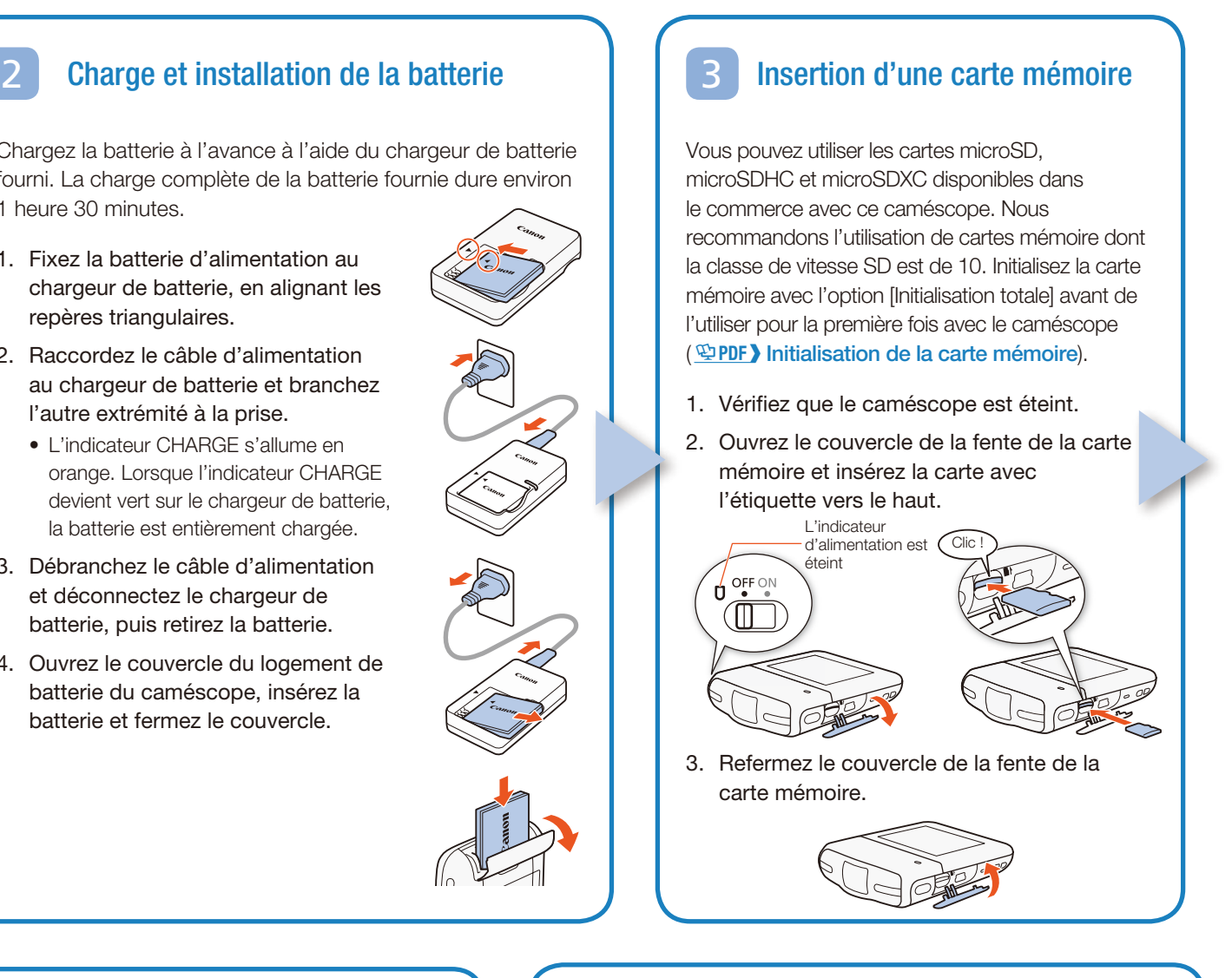

- 2. Touchez la vignette de la scène ou de la photo à lire.
- • Pendant la lecture, touchez l'écran pour afficher les commandes de lecture. de la scène ou de la ph<br>puchez l'écran pour affich<br>ure.

# **Contenu du paquet**

□ Caméscope HD LEGRIA mini  $\square$  Batterie NB-4L  $[①]$ 

- $\square$  Chargeur de batterie CB-2LVE [ $\oslash$ ]
- $\Box$  Câble USB IFC-400PCU [3] - [<sup>U]</sup><br>patterie CB-2LVE [@]<br>C-400PCU [@]<br>-DC11 [@]<br>LEGRIA mini
- $\Box$  Dragonne WS-DC11 [4]
- □ ¥ CD-ROM LEGRIA mini

### Lecture de vidéo et visualisation de photos

1. Appuyez sur la touche  $\Box$ .

### Pour supprimer des enregistrements

À partir de l'écran d'index :

- 1. Touchez [Éditer] > [Effacer].
- 2. Sélectionnez si vous voulez effacer ou non toutes les scènes/photos dans le même dossier, des scènes/photos sélectionnées ou toutes les scènes/photos.
	- Pour sélectionner des enregistrements individuels : touchez toutes les scènes/photos que vous voulez supprimer pour les marquer avec l'icône  $\blacktriangledown$ , puis touchez [OK].
- 3. Touchez [Oui] > [OK].

7

• L'écran d'index [PR] s'ouvre. Pour visualiser les photos, touchez [**a**] ◆ [**b** Lecture de photos] pour ouvrir l'écran d'index [**b**].

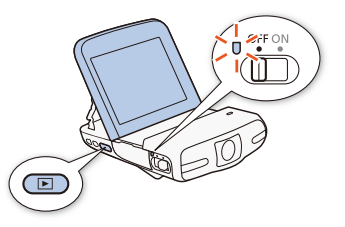

### Installation du manuel d'instructions du caméscope (fichier PDF)

Ce guide présente les fonctions les plus basiques du caméscope pour vous aider à démarrer. Pour avoir plus d'informations sur votre caméscope, lire les précautions importantes de manipulation et consulter le guide de dépannage en cas de message d'erreur, lisez la version complète du manuel d'instructions (fichier PDF). Vous pouvez installer le manuel d'instructions en fichier PDF sur l'ordinateur avec la procédure suivante. La dernière version mise à jour de votre fichier PDF est aussi disponible en téléchargement sur le site Web de Canon. Ceci est plus pratique si vous souhaitez avoir le fichier PDF disponible sur votre smartphone ou tablette.

- 1. Mettez l'ordinateur sous tension.
- 2. Insérez le CD-ROM LEGRIA mini dans le lecteur de disque de l'ordinateur. Ceci est plus praique<br>eur sous tension.<br>OM LEGRIA mini dans
- 3. Windows : utilisez Explorateur Windows pour ouvrir le lecteur dans lequel vous avez inséré le CD-ROM. Mac OS : utilisez le Finder et cliquez sur l'icône CD-ROM.
- 4. Cliquez/double-cliquez sur l'icône Disc Setup .
- 5. Dans le panneau d'installation, cliquez sur [Manuel d'instruction du caméscope] et sélectionnez votre langue.
	- • Utilisateurs Windows : si une boîte de dialogue de contrôle de compte d'utilisateur apparaît, suivez les instructions.
- 6. Lorsque l'installation est terminée, cliquez sur [OK], puis sur [Quitter].
	- • L'installateur enregistre le manuel d'instructions du caméscope (fichier PDF) sur l'ordinateur et crée une icône de raccourci sur le bureau pour un accès facile.

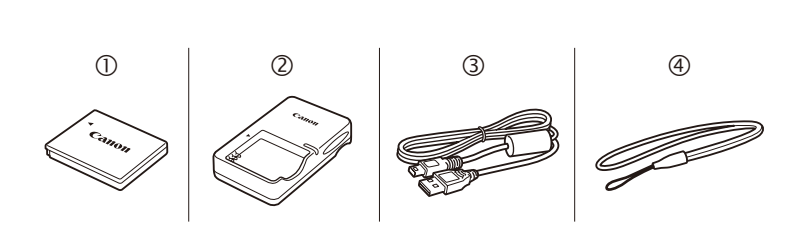

## **Configuration de base**

Lorsque vous mettez le caméscope sous tension pour la première fois, vous serez guidé par les écrans de configuration de base du caméscope pour sélectionner la langue du caméscope et régler la date et l'heure.

- 1. Mettez le caméscope sous tension.
- 2. Touchez la langue souhaitée sur les affichages à l'écran, puis touchez  $[D]$ .
- 3. Touchez le format de la date/heure souhaité, puis touchez  $[D]$ .
- 4. Réglez la date et l'heure.
- Touchez le champ que vous souhaitez changer, puis touchez  $[\triangle]$  ou  $[\nabla]$ pour le changer. Répétez si nécessaire. bormat de la date/heure<br>
te et l'heure.<br>
champ que<br>
titez changer,<br>
z [ $\triangle$ ] ou [ $\triangledown$ ]
- Touchez [24H] pour utiliser un affichage sur 24 heures ou laissez la case décochée pour utiliser un affichage AM/PM.
- 5. Touchez [OK] pour terminer la configuration de base et fermer l'écran de configuration.

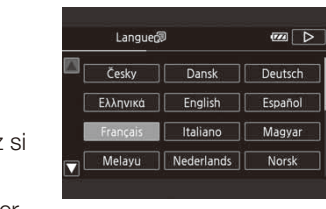

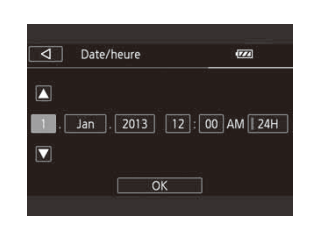

Vous pouvez régler l'angle du panneau LCD articulé et le support intégré. Modifiez la position du caméscope si nécessaire pour correspondre au style de prise de vue.

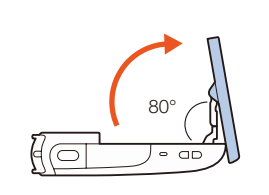

95°

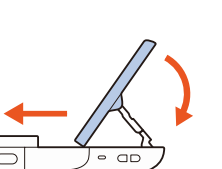

1. Mettez le caméscope sous tension.

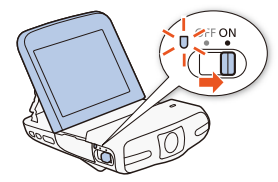

2. Vidéo : touchez [●] pour démarrer l'enregistrement. Touchez [■] pour arrêter l'enregistrement.

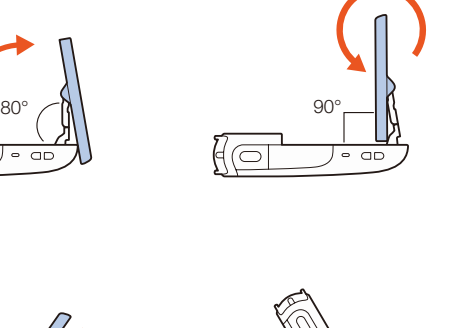

Photos: appuyez sur la touche photo pour enregistrer une photo.

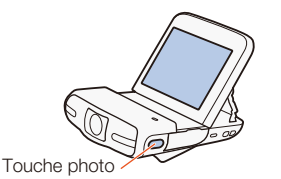

3. Lorsque vous avez terminé, mettez le caméscope hors tension.

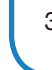

# 6 Enregistrement de vidéo et de photos

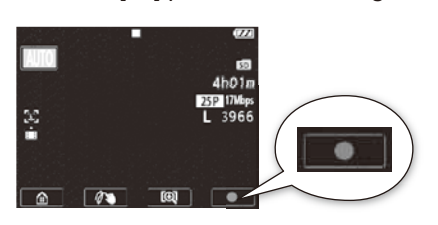

### Fonctions Wi-Fi

Le caméscope comporte un certain nombre de fonctions Wi-Fi pratiques qui vous permettent de l'utiliser en combinaison avec des smartphones ou des tablettes en Wi-Fi. Vous

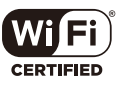

pouvez, par exemple, utiliser un smartphone ou

Remarque : la procédure nécessaire peut différer selon la fonction Wi-Fi que vous voulez utiliser. Pour les détails, reportezvous au manuel d'instructions en PDF ( $\mathfrak{DPP}$ ) Fonctions Wi-Fi).

une tablette pour commander à distance le caméscope tout en enregistrant ou pour transférer des enregistrements sur le Web.

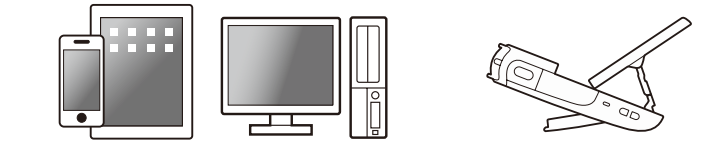

- 1. Si nécessaire, installez l'application requise sur le smartphone ou la tablette. THE UP ON THE SOLUTION OF THE SOLUTION OF THE SOLUTION OF THE SOLUMENT SOLUTION OF THE SOLUTION OF THE SOLUTION OF THE SOLUME OF THE SOLUME OF THE SOLUME OF THE SOLUME OF THE SOLUME OF THE SOLUME OF THE SOLUME OF THE SOLUT
- 2. Sélectionnez la fonction Wi-Fi souhaitée sur le caméscope.
- 3. Connectez sans fil l'appareil au LEGRIA mini.

### Accessoires en option

Canon offre une grande sélection d'accessoires en option pour votre caméscope. Pour les détails, reportezvous au manuel d'instructions en PDF (; Accessoires en option).

#### Il est recommandé d'utiliser des accessoires Canon d'origine.

 Ces symboles indiquent que ce produit ne doit pas être mis au rebut avec les ordures ménagères, comme le spécifient la Directive européenne DEEE (2012/19/UE), la Directive européenne relative à l'élimination des piles et des accumulateurs usagés (2006/66/CE) et les lois en vigueur dans votre pays appliquant ces directives. **Ine, Norvege, Island<br>
inquement.**<br>
Ces symboles indique<br>
doit pas être mis au re<br>
ménagères, comme le<br>
européenne DEEE (20<br>
européenne relative à l

Ce produit est conçu pour atteindre une excellente performance lorsqu'il est utilisé avec des accessoires Canon d'origine. Canon ne peut être tenu responsable de tout dégât causé à ce produit et/ou de tout accident, tel qu'un incendie, provoqué par le dysfonctionnement d'accessoires qui ne sont pas des accessoires d'origine Canon (par exemple une fuite et/ ou l'explosion d'une batterie d'alimentation). Veuillez noter que cette garantie ne s'applique pas aux réparations consécutives à des défaillances d'accessoires qui ne sont pas des accessoires d'origine Canon, même si vous pouvez demander ce type de réparation à vos frais.

Cette marque identifie un accessoire vidéo Canon garanti d'origine. Quand vous utilisez un équipement vidéo Canon, nous vous recommandons d'utiliser des accessoires de marque Canon ou des produits portant la même marque.

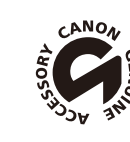

### Consignes relatives à l'utilisation

#### AVERTISSEMENT SUR LES DROITS D'AUTEUR

L'enregistrement non autorisé d'informations protégées par des droits d'auteur peut enfreindre les droits sur la propriété artistique et aller à l'encontre des dispositions de la loi sur les droits d'auteur.

#### **ATTENTION**

RISQUE D'EXPLOSION EN CAS D'UTILISATION DES BATTERIES NON CONFORMES. REPORTEZ-VOUS AUX RÉGLEMENTATIONS LOCALES POUR L'ABANDON DES BATTERIES USAGÉES.

### Union Européenne, Norvège, Islande et Liechtenstein uniquement.

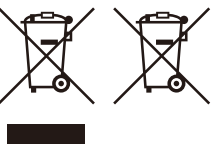

Par la présente Canon Inc. déclare que l'appareil RF401 est conforme aux exigences essentielles et aux autres dispositions pertinentes de la **ective CE**<br>nc. déclare que l'appareil R<br>les et aux autres disposition

 $\epsilon$ 

- • Les logos microSD, microSDHC et microSDXC sont des marques de commerce de SD-3C, LLC.
- • Microsoft et Windows sont des marques de commerce ou des marques déposées de Microsoft Corporation aux États-Unis et/ou dans les autres pays.
- Mac OS est une marque de commerce d'Apple Inc., enregistrée aux États-Unis et dans les autres pays.
- • Wi-Fi est une marque de commerce de Wi-Fi Alliance.
- Wi-Fi Certified, WPA, WPA2, et le logo Wi-Fi Certified sont des marques de commerce de Wi-Fi Alliance.
- • Les autres noms et produits non mentionnés ci-dessus peuvent être des marques de commerce ou des marques déposées de leurs compagnies respectives.
- • Cet appareil intègre une technologie exFAT brevetée de Microsoft.
- • « Full HD 1080 » fait référence aux caméscopes Canon compatibles avec la vidéo haute définition composée de 1080 pixels verticaux (lignes de balayage). Econologic CA AT Dicvetors<br>
Serience aux caméscopes<br>
C la vidéo haute définition<br>
Is verticaux (lignes de<br>
under AT&T patents for the<br>
coding MPEG-4 compliant v<br>
o that was encoded only (1)

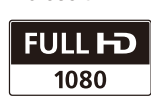

Si un symbole de toxicité chimique est imprimé sous le symbole illustré ci-dessus conformément à la Directive relative aux piles et aux accumulateurs, il indique la présence d'un métal lourd (Hg = mercure, Cd = cadmium, Pb = plomb) dans la pile ou l'accumulateur à une concentration supérieure au seuil applicable spécifié par la Directive. Ce produit doit être confié au distributeur à chaque fois que vous achetez un produit neuf similaire, ou à un point de collecte mis en place par les collectivités locales pour le recyclage des Déchets des Équipements Électriques et Électroniques (DEEE). Le traitement inapproprié de ce type de déchet risque d'avoir des répercussions sur l'environnement et la santé humaine, du fait de la présence de substances potentiellement dangereuses généralement associées aux équipements électriques et électroniques.

• This product is licensed under AT&T patents for the MPEG-4 standard and may be used for encoding MPEG-4 compliant video and/or decoding MPEG-4 compliant video that was encoded only (1) for a personal and non-commercial purpose or (2) by a video provider licensed under the AT&T patents to provide MPEG-4 compliant video. No license is granted or implied for any other use for MPEG-4 standard.

Votre entière coopération dans le cadre de la mise au rebut correcte de ce produit favorisera une meilleure utilisation des ressources naturelles. Pour plus d'informations sur le recyclage de ce produit, contactez vos services municipaux, votre éco-organisme ou les autorités locales compétentes, ou consultez le site www.canon-europe.com/weee, ou www.canon-europe.com/battery.

#### Précautions à propos de la batterie d'alimentation DANGER !

#### Manipulez la batterie avec précaution.

- • Tenez-la éloignée du feu (ou elle risque d'exploser).
- • N'exposez pas la batterie d'alimentation à des températures supérieures à 60 °C. Ne la laissez pas près d'un appareil de chauffage ou dans une voiture quand il fait chaud.
- • N'essayez pas de la démonter ou de la modifier.
- Ne la laissez pas tomber et ne la soumettez pas à des chocs.
- • Ne la mouillez pas.

#### Remarque importante sur la carte mémoire

- Suivez les précautions suivantes lorsque l'indicateur ACCESS est allumé ou clignote. Le non-respect de ces consignes pourrait causer la perte définitive des données ou endommager la carte mémoire. **te sur la carte mémoire**<br>s suivantes lorsque l'indicate<br>sspect de ces consignes po<br>s ou endommager la carte r<br>nte memoire.<br>s l'alimentation et n'éteigne
- Ne retirez pas la carte memoire.
- Ne déconnectez pas l'alimentation et n'éteignez pas le caméscope.
- N'appuyez pas sur la touche  $\blacktriangleright$ .

### RÉGIONS D'UTILISATION

Le VIXIA mini est compatible (en date de juin 2013) avec les règlements sur les signaux radio des régions ci-dessous. Pour en savoir plus sur les autres régions d'utilisation, renseignez-vous auprès des contacts listés dans le cadre bleu à la fin de cette page.

### **RÉGIONS**

Allemagne, Australie, Autriche, Belgique, Bulgarie, Chine (RPC continentale), Chypre, Danemark, Espagne, Estonie, Finlande, France, Grèce, Hong Kong (RAS), Hongrie, Irlande, Islande, Italie, Lettonie, Liechtenstein, Lituanie, Luxembourg, Malte, Norvège, Nouvelle-Zélande, Pays-Bas, Pologne, Portugal, République Tchèque, Roumanie, Royaume-Uni, Russie, Singapour, Slovaquie, Slovénie, Suède, Suisse

#### Déclaration sur la directive CE

directive 1999/5/CE.

Veuillez contacter l'adresse suivante pour prendre connaissance de la déclaration de conformité originale : CANON EUROPA N.V. Bovenkerkerweg 59, 1158 XB Amstelveen, Pays-Bas CANON INC. 30-2, Shimomaruko 3-chome, Ohta-ku, Tokyo 146-8501, Japon

Modèle ID0033: LEGRIA mini

#### Marques de commerce

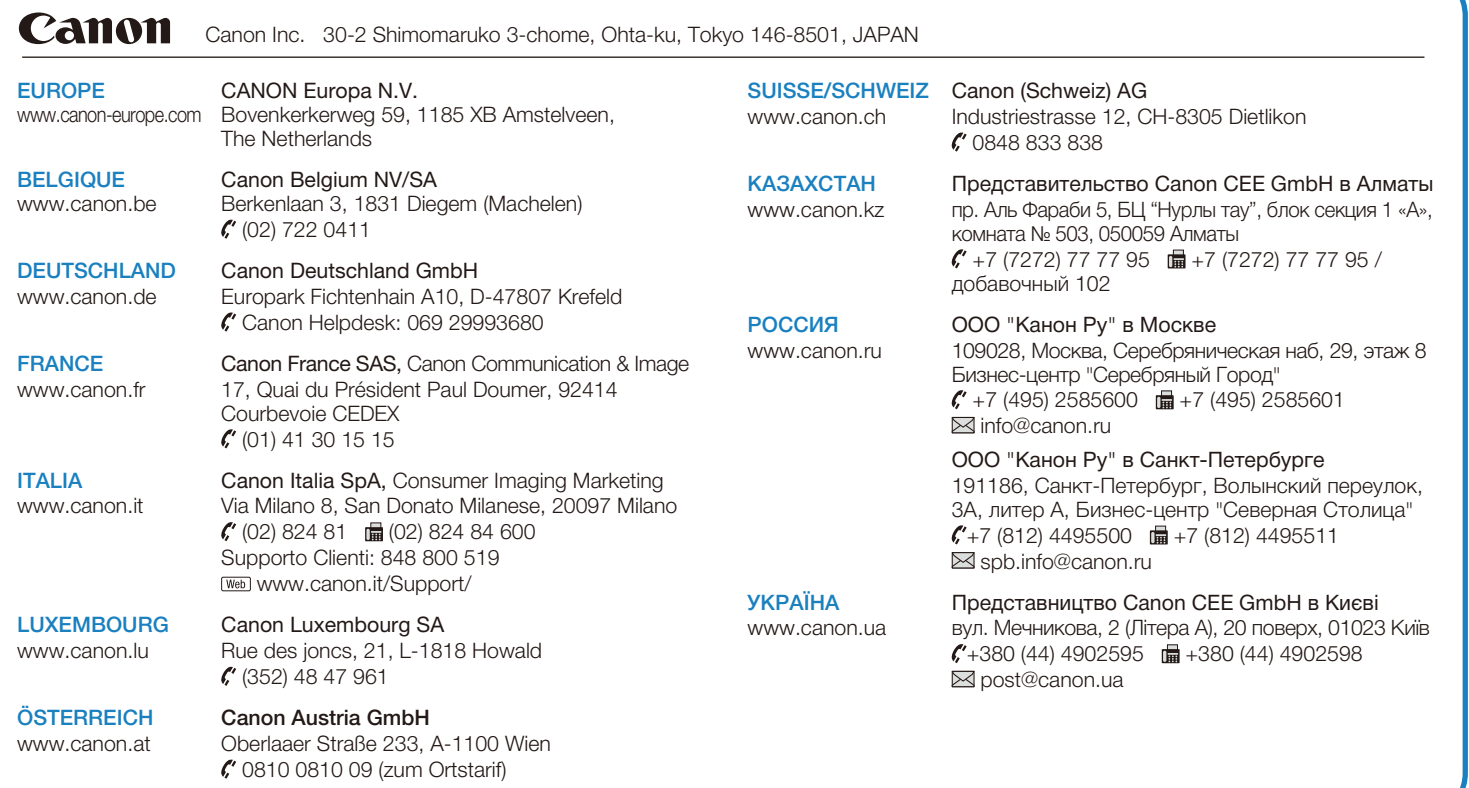